*PASSO A PASSO PARA INSERÇÃO DE ATESTADO DE CONCLUSÃO E ORDEM DE INÍCIO DE SERVIÇO NO FNS DAS PROPOSTAS CONTEMPLADAS NO PERIODO DE 2009 A 2012* 

1° Passo: acessar o site [http://www.fns.saude.gov.br](http://www.fns.saude.gov.br/)

- Atenção! O Sistema do FNS deverá ser acessado com o navegador Internet Explorer versão 8.0 ou 9.0

2° Passo: Clique no botão "propostas fundo a fundo" e selecione a opção " Propostas anteriores a 2013".

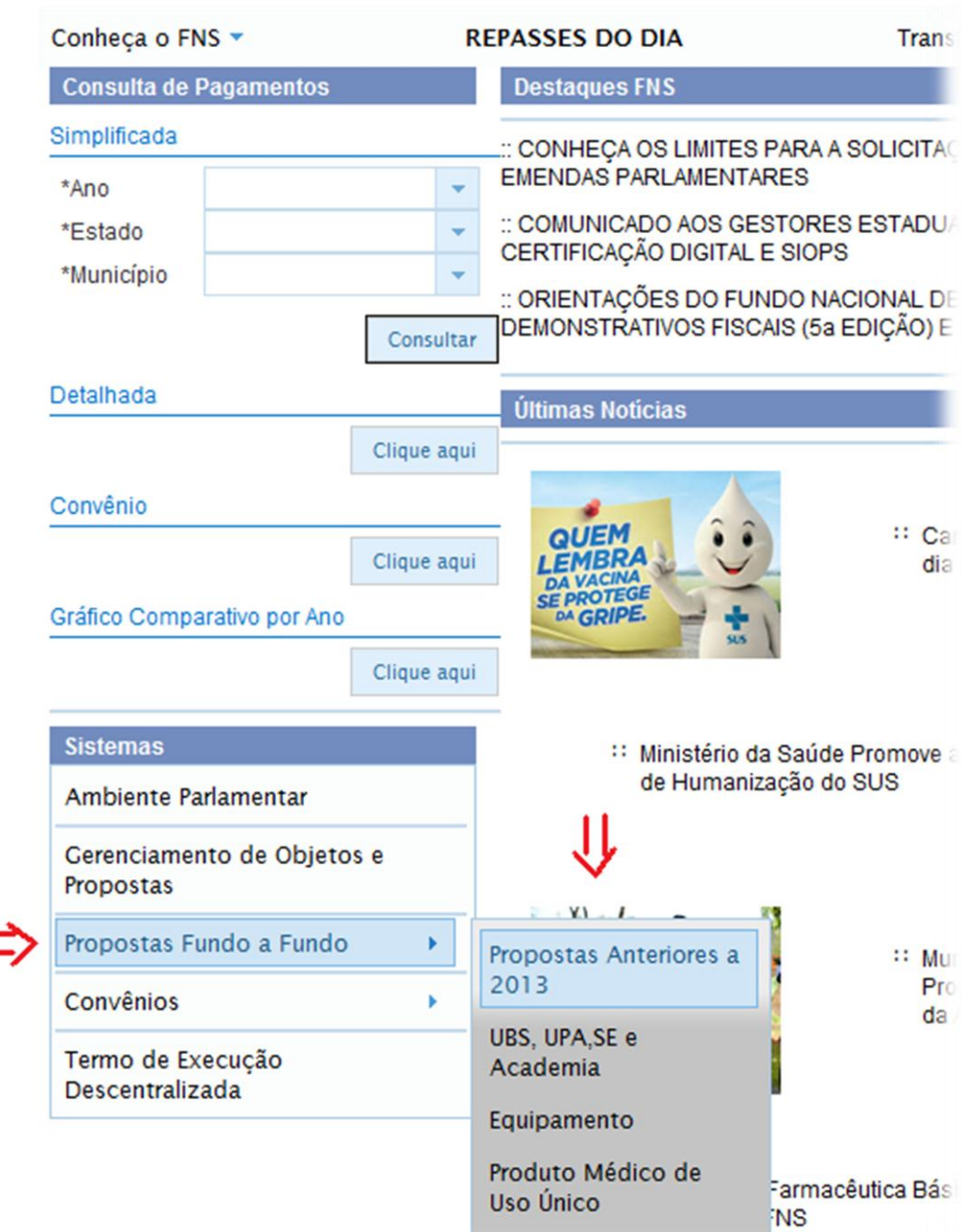

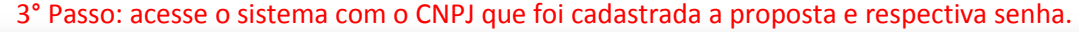

#### **Instruções de Acesso:**

- 1. Fazer o login na página;
- 2. Selecionar o tipo da proposta desejada;
- 3. Seguir as instruções atentamente e finalizar proposta.

Obs: A senha de acesso é a mesma para todos os sistemas cuja a modalidade de transferência e Fundo a Fundo. Caso a<br>Entidade não possua senha, deverá digitar o CNPJ, no campo indicado, e clicar no botão "lembrar senha", a m

Ħ

A utilização indevida deste Sistema sujeita o usuário à penalidades.

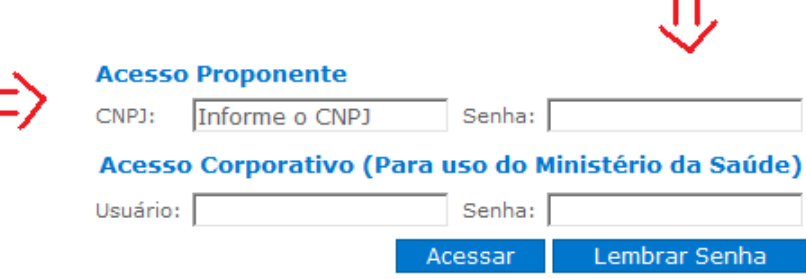

4º Passo: selecione o ano que a proposta foi cadastrada, localize a proposta que deseja inserir o atestado de conclusão ou a Ordem de Início de Serviço e clique no botão alterar.

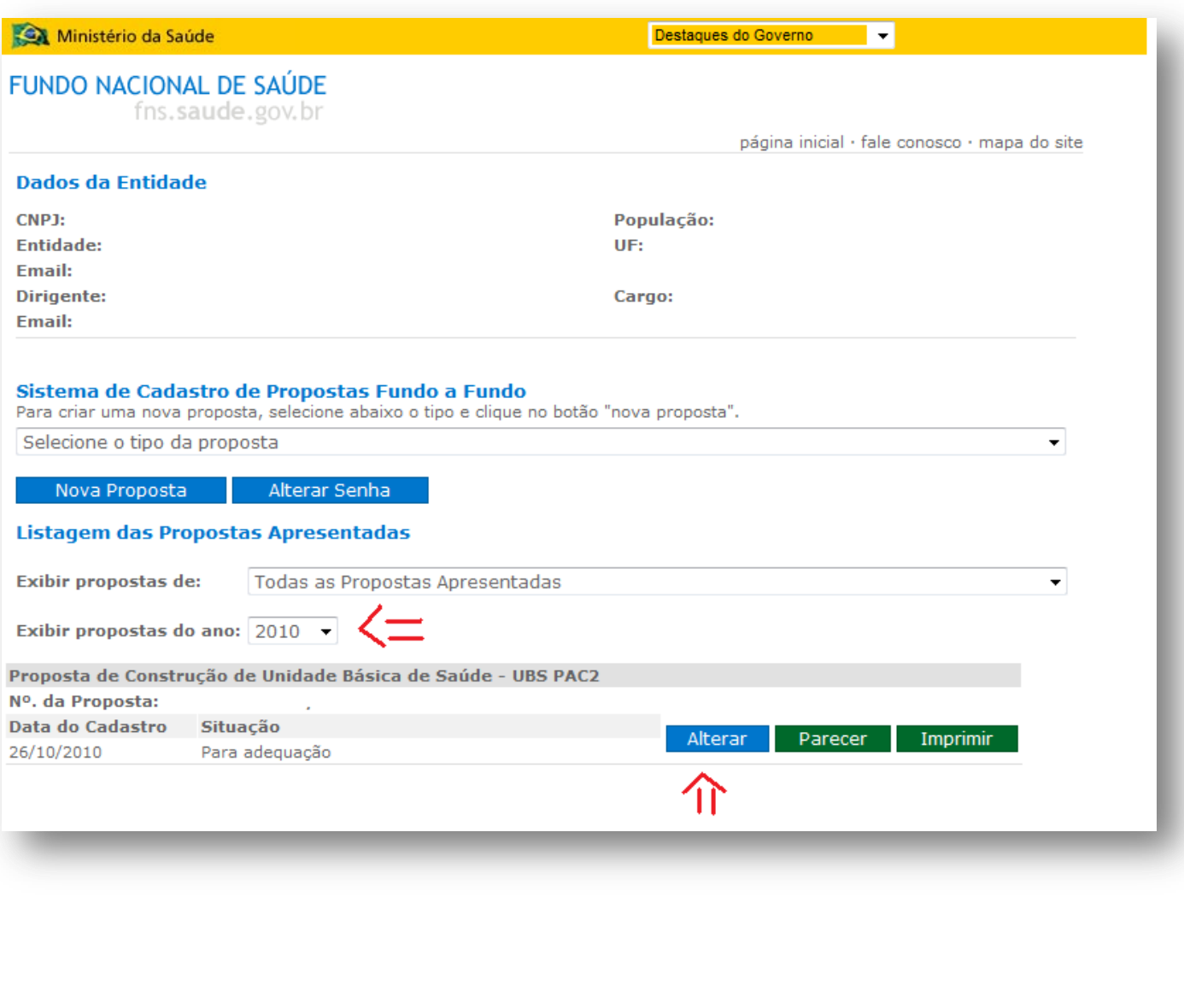

# 5° Passo: clique em indicadores e preencha as informações solicitadas.

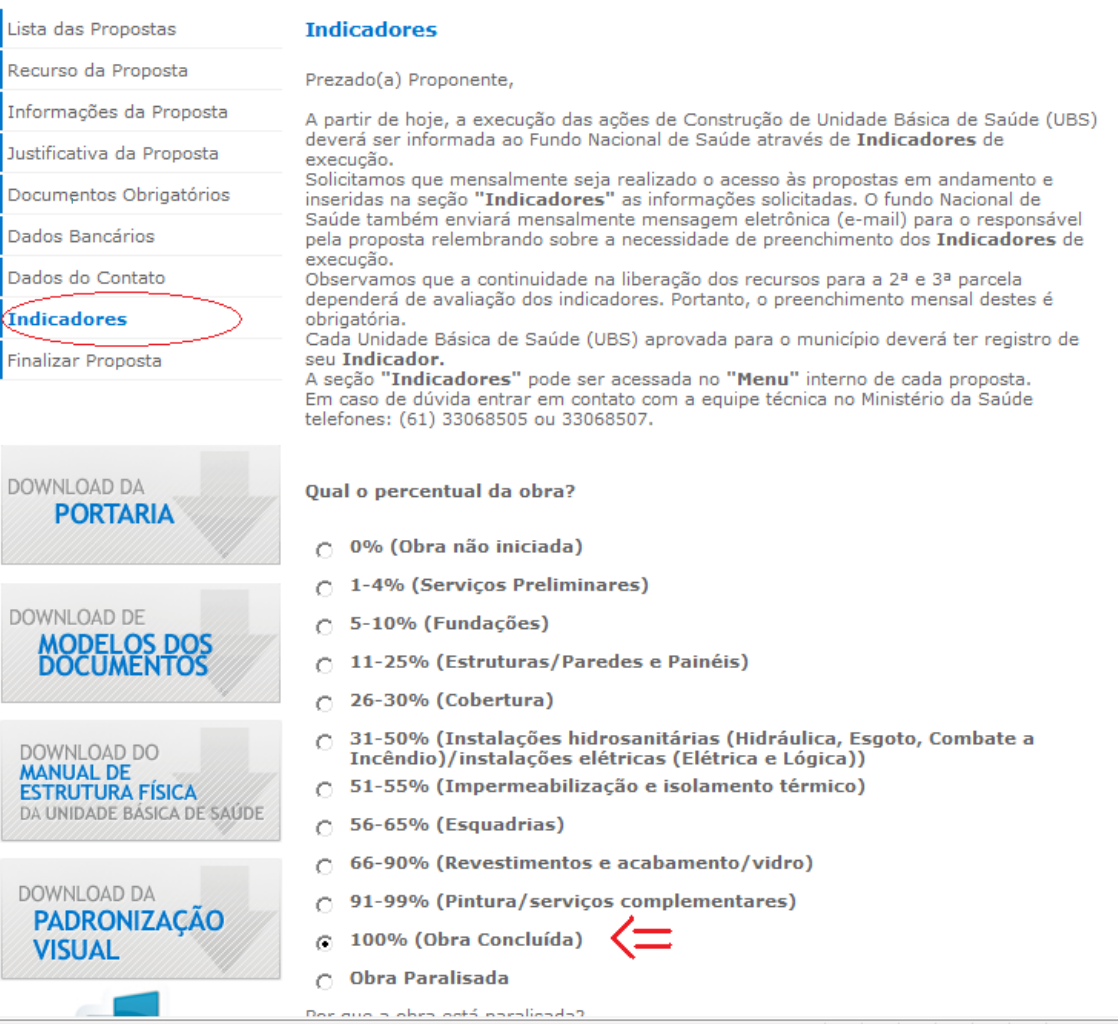

6° Passo: acesse documentos obrigatórios, anexe a Ordem de Início de Serviço ou o Atestado de Conclusão juntamente com ofício encaminhado à CIB (os dois documentos em arquivo único).

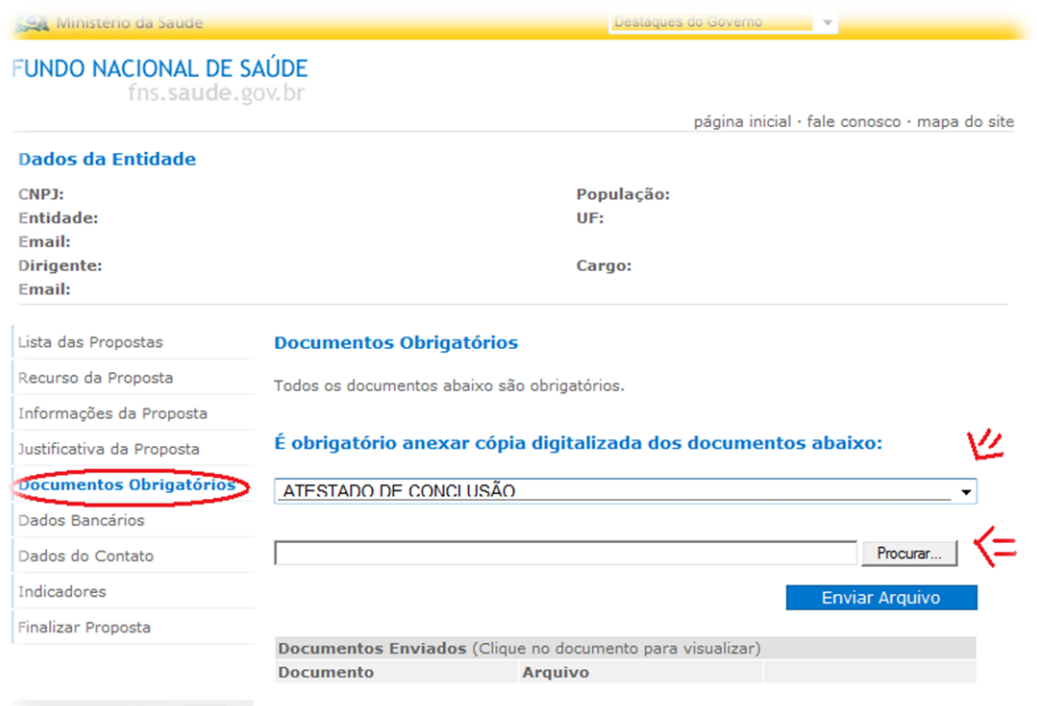

#### 7º Passo: clique em finalizar proposta.

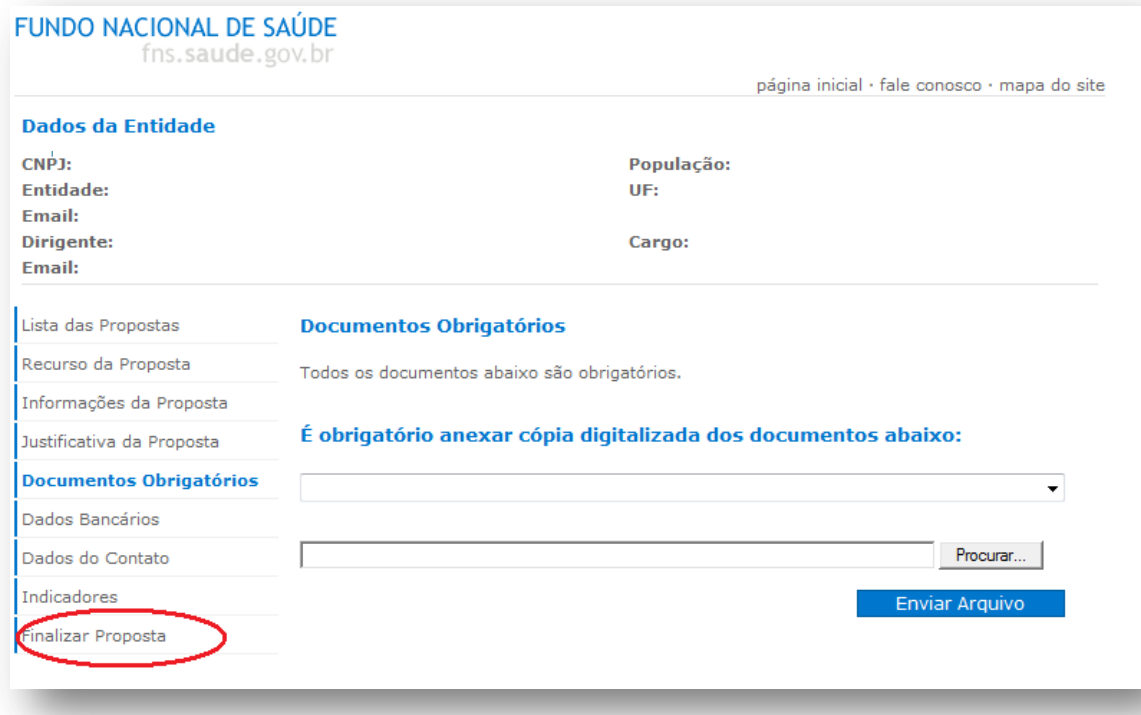

#### **MODELO DE DOCUMENTOS OBRIGATÓRIOS:**

#### **1- Ordem de Início de Serviço é necessário conter os seguintes itens:**

- Nome do município, estado e CNPJ.
- Nome da empresa, endereço, CNPJ e número do contrato celebrado entre a prefeitura e empresa.
- Endereço da UBS a ser construída.
- Assinatura do engenheiro e ou Arquiteto com o número do CREA ou CAU
- Assinatura do gestor local do município.
- Oficio de encaminhamento da Ordem de Serviço a CIB, scaneado em PDF e postado em único arquivo com a Ordem de Inicio de Serviço.

### 2- **Atestado de conclusão é necessário conter os seguintes itens**.

- Nome do município, estado e CNPJ.
- Nome da empresa que concluiu a obra, endereço, CNPJ e número do contrato celebrado entre a prefeitura e empresa.
- Número da proposta gerada no fundo e o endereço completo do local onde foi construída a UBS.
- Assinatura do engenheiro e ou Arquiteto com o número do CREA ou CAU.
- Assinatura do gestor local do município.
- Oficio de encaminhamento do Atestado de Conclusão a CIB, scaneado em PDF e postado em único arquivo com o atestado de conclusão da obra.

MODELO EM PAPEL TIMBRADO DO MUNICÍPIO

## **ORDEM DE INÍCIO DE SERVIÇO Nº**  $/20$

exigências descritas na portaria nº 340 de 04 de março de 2013.

 $\frac{1}{m \hat{\epsilon} s}$  /20  $\frac{1}{m \hat{\epsilon} s}$ Nome do município, UF, Data

ASSINATURA DO PROFISSIONAL DO CREA-CONSELHO REGIONAL DE ENGENHARIA E AGRONOMIA, COM RESPECTIVO NÚMERO.

> ASSINATURA E IDENTIFICAÇÃO NOMINAL DO GESTOR MUNICIPAL COM O RESPECTIVO CARGO

MODELO EM PAPEL TIMBRADO DO MUNICÍPIO

## ATESTADO DE CONCLUSÃO DE EDIFICAÇÃO DA UNIDADE

endereço neste município, obedecendo aos padrões técnicos e das exigências descritas na portaria nº 2.226, de 18 de setembro de 2009 e portaria nº 3.854, de 08 de dezembro de 2010.

Nome do município, UF,  $\frac{1}{\text{Data}}$   $\frac{1}{\text{Data}}$  $\frac{1}{20}$  $m\hat{e}s$ 

ASSINATURA DO PROFISSIONAL DO CREA - CONSELHO REGIONAL DE ENGENHARIA E AGRONOMIA, COM RESPECTIVO NÚMERO.

> ASSINATURA E IDENTIFICAÇÃO NOMINAL DO GESTOR MUNICIPAL COM O RESPECTIVO CARGO